## **Manuál pro získání přístupových údajů do VIS pro registrovaného člena ČVS, pokud je nemá, či je zapomněl:**

## **a) Žádost o zřízení přístupu**

Pokud nemáte ve VIS uvedeny **žádné kontaktní údaje**, což Vám sdělí **oprávněná osoba mateřského oddílu**, požádejte tuto osobu o jejich zadání do VIS.

Pokud máte ve VIS **nesprávné kontaktní údaje**, vyřizuje žádost o přístup registrační místo ČVS – kontakty naleznete [zde.](https://www.cvf.cz/cvs/registrace/#sdeleni)

Pokud máte vyplněné **správné kontaktní údaje**, postupujte dle bodu b.

## **b) Zřízení či obnovení přístupu do VIS**

Na webových stránkách [ČVS](https://www.cvf.cz/) si můžete **zřídit** nebo **obnovit** přístup do systému VIS (přímý odkaz je [zde\)](https://vis.cvf.cz/login2/?referer=%2Fzapomenute_heslo.php).

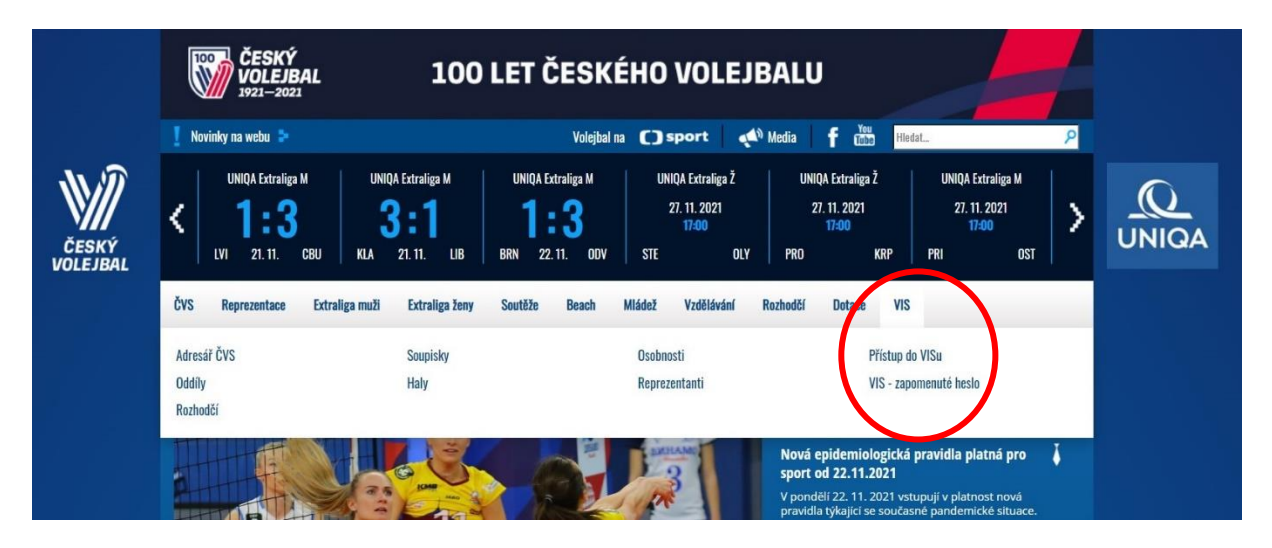

Otevře se Vám přihlašovací stránka VIS, kde je potřeba otevřít formulář pod nápisem [Zapomněli jste přihlašovací údaje?](https://vis.cvf.cz/login2/?action=zapomenuto)

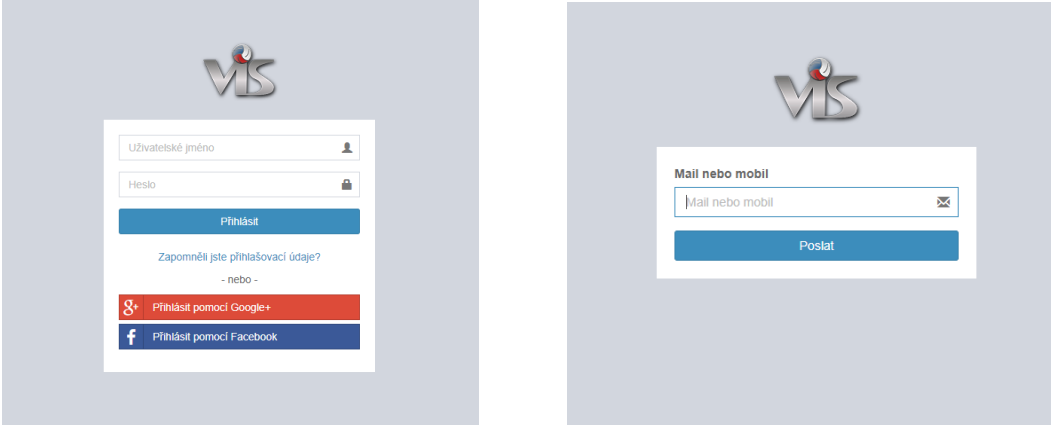

Po odeslání vyplněného formuláře Vám bude doručen kód a budete vyzváni k zadání kódu a volbě nového přístupového hesla do VIS.

Pomocí nově vygenerovaných údajů se následně přihlásíte do VIS [zde.](https://vis.cvf.cz/login2/)

## POZOR:

- Často bývá problém s tím, že je ve VIS vyplněn stejný kontakt u více osob. Pokud se tak stane, je potřeba kontaktovat RMK.
- Může se stát, že VISem zaslaný e-mail bude označen jako možný "Spam", proto je potřeba zkontrolovat i tuto složku v e-mailové schránce.